## **АВТОМАТИЗИРОВАННАЯ СИСТЕМА УПРАВЛЕНИЯ МИКРОКЛИМАТОМ В ПРОИЗВОДСТВЕННЫХ И ОФИСНЫХ ПОМЕЩЕНИЯХ**

## **А. В. Антюшеня**

*Учреждение образования «Гомельский государственный технический университет имени П. О. Сухого», Республика Беларусь*

Научный руководитель Н. В. Самовендюк

На сегодняшний день для регулирования и поддержания температуры в производственных и офисных помещениях используют кондиционеры. Они способны понижать температуру воздуха в условиях жары, а в более продвинутых моделях – еще и повышать температуру при холодном помещении за счет использования теплового насоса. Как правило, настройка рабочего режима кондиционеры осуществляется пользователем. Смена режима (изменение значений температуры, влажности, скорости вращения вентилятора) производится в большинстве случаев с помощью пульта дистанционного управления (ПДУ), которые передают данные через ИК-связь.

Каждый раз, когда изменяются условия микроклимата в помещениях, приходится применять новые параметры к режиму работы кондиционера. Проблема большинства кондиционеров заключается в том, что настройку параметров необходимо осуществлять вручную. Это объясняется тем, что подавляющее большинство кондиционеров не поддерживает автоматическую работу по заданной программе (только немногие кондиционеры поддерживают работу по таймеру). Такие кондиционеры встречаются повсеместно во многих офисных помещениях, и их распространенность тоже усугубляет проблему.

Есть несколько вариантов решения проблемы. Первая из них – замена простых кондиционеров на их Smart-варианты. Такие устройства имеют какой-либо интерфейс для связи с ПК или мобильным устройством (обычно это Wi-Fi, например, GREE Smart Inverter), и при помощи специальной программы можно автоматизировать управление микроклиматом. А кондиционеры, поддерживающие интеграцию с системами «умного дома», уже имеют все возможности по их автоматической на-

## 552 Секция VIII. Информационные технологии и моделирование

стройке (это последние флагманские модели Samsung). Но установка кондиционера с такой функциональностью обычно приводит к большим затратам на его приобретение (при наличии уже установленной системы требуется также и демонтаж старой, что в подавляющем большинстве случаев является неприемлемым решением для организаций).

Для поддержания уже существующей инфраструктуры остается только один вариант: внешний программно-аппаратный комплекс управления кондиционером. Предлагаемый комплекс состоит из нескольких частей: набора термодатчиков для контроля температуры и влажности, набора ИК-передатчиков для управления кондиционерами и микросервера - главного устройства, собирающего данные с датчиков и на основе полученных данных определяющего необходимый режим работы. внешние устройства (датчики, передатчики) базируются **Bce** на WiFiмикроконтроллере ESP8266 производства Espressif Systems. В качестве микросервера используется микрокомпьютер Raspberry Pi 3B (рис. 1).

Система работает следующим образом: текущие показания (температура, влажность) снимаются датчиками и передаются на контроллер, который передает данные через WiFi-сеть на микросервер. На микросервере происходит запись данных для дальнейшего просмотра в истории показаний, позже на их основе определяется требование к текушим настройкам кондиционера. Если требуется перенастройка, то с микросервера передаются данные на передатчик через WiFi, а передатчик с помощью ИК-светодиода непосредственно отдает команду на кондиционер.

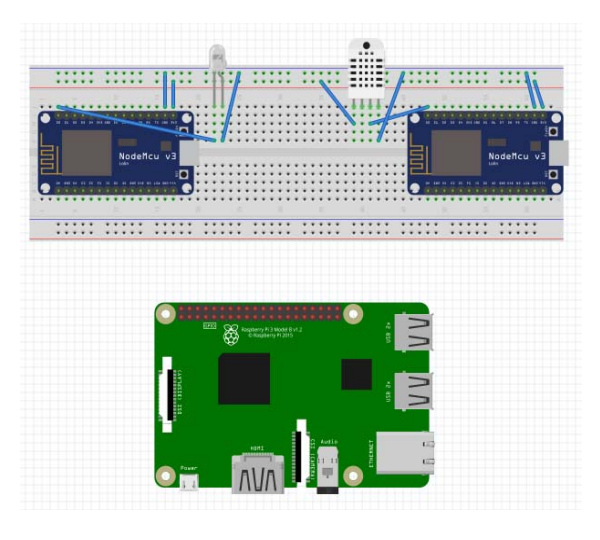

Рис. 1. Макет аппаратной части комплекса

Для работы комплекса и его настройки используется веб-приложение, которое доступно в локальной сети и позволяет пользователю производить следующие действия:

- просмотр текущих параметров;

- добавление/настройка/удаление устройств;

- просмотр истории показаний латчиков:

- общие настройки.

При просмотре текущих параметров пользователь может проконтролировать работу системы: на экране показываются доступные датчики и передатчики, текущие показания датчиков, режим работы и текущие настройки системы (рис. 2).

Отдельная страница позволяет редактировать список устройств в системе. Стоит отметить, что поддержка передатчиком кондиционера полностью зависит от его прошивки, поэтому для расширения поддержки достаточно просто обновить прошивку устройства (рис. 3).

```
Air Control
                    Main info Devices History Settings
Current information about devices:
Group 1:
  Sensor 1 (342335): Status: OK. Temp: 23C
   Sensor 2 (342336): Status: OK, Temp: 24C
  Transmitter 1 (342337): Status: OK, Device: Midea
Group 2:
  Sensor 1 (342338): Status: OK. Temp: 24C
   Sensor 2 (342339): Status: OK, Temp: 22C
   Transmitter 1 (342340): Status: OK, Device: Midea
```
*Рис. 2.* Главная страница веб-приложения

| Air Control                                                                                                    | <b>Main info</b> Devices <b>History</b> |                          |  | Settings |  |
|----------------------------------------------------------------------------------------------------|-----------------------------------------|--------------------------|--|----------|--|
| Add group<br>Add device                                                                                                    |                                         | Remove group Clone group |  |          |  |
| Group 1:<br>Sensor 1 (342335) Configure Remove<br>Sensor 2 (342336) Configure Remove<br>Transmitter 1 (342337): Device: Midea Configure Remove<br>Group 2:<br>Sensor 1 (342338) Configure Remove<br>Sensor 2 (342339) Configure Remove<br>Transmitter 1 (342340): Status: OK, Device: Midea Configure Remove |                                         |                          |  |          |  |

*Рис. 3.* Страница конфигурирования датчиков

Приложение позволяет вывести графики показаний за некоторый период времени, который выбирается пользователем на странице (рис. 4). Для дальнейшего использования показания могут быть экспортированы в виде графика либо таблицы в различных форматах: CSV, XLSX, PDF, PNG.

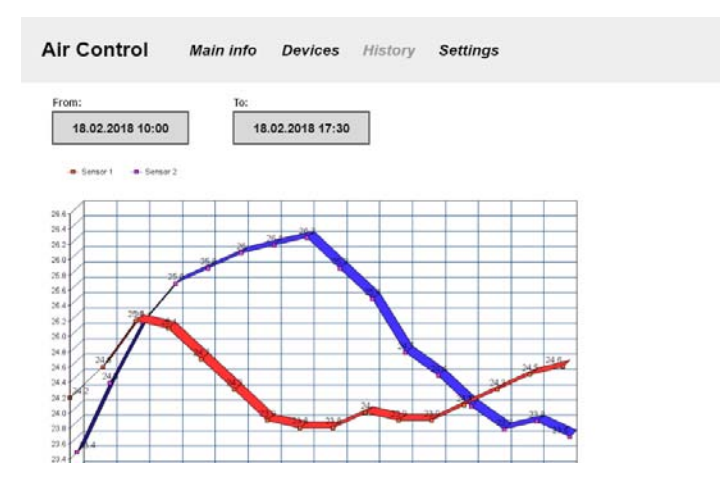

*Рис. 4.* Просмотр истории показаний

## 554 Секция VIII. Информационные технологии и моделирование

Наконец, доступна настройка основных параметров системы в отдельной странице «Settings». На этой странице есть возможность установки времени функционирования системы, настройки доступа к системе (смена логина/пароля), интервала опроса датчиков в секундах.

В заключение стоит отметить, что комплекс является гибким для построения систем при различных конфигурациях датчиков и кондиционеров, а также допускает модернизацию для качественного улучшения работы. Для разработки веб-части комплекса использовалась платформа ASP.NET Core 2.0, а само приложение было написано на C#. Для хранения данных использовалась БД SQLite. В качестве операционной системы для микросервера был использован дистрибутив Raspbian, базирующийся на Debian Linux.